## **Exzentrisch messen – 2 Punkte**

Exzentrisches Messen bedeutet, dass Sie einen Punkt messen, auf dem Sie sich nicht positionieren können, weil er physisch nicht erreichbar ist (z.B. Abgrund, Mittelpunkt eines Baumes oder ein Hauseck) oder weil dort kein Fixed möglich ist (z.B. direkt unter einem Baum, unter einem Vordach). Dazu gibt es mehrere Möglichkeiten, z.B. 2 Punkte.

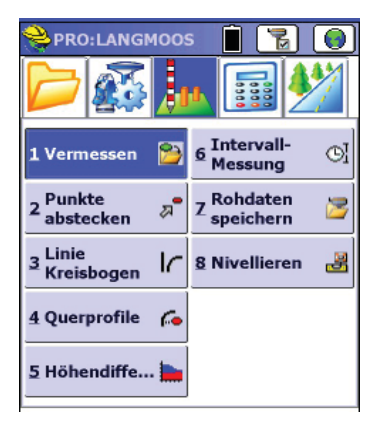

Gehen Sie ins Mess-Menü und klicken Sie auf "Vermessen".

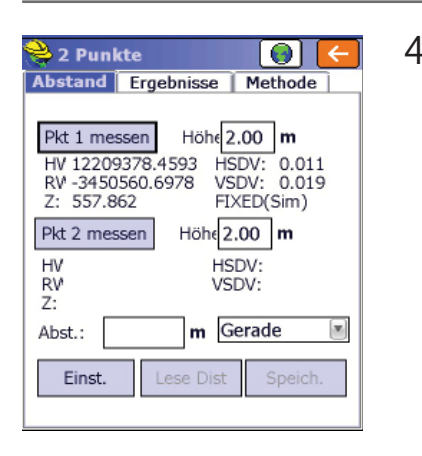

Stellen Sie den Empfänger auf den ersten Punkt und klicken Sie auf "Pkt1 messen".

Messen Sie danach Punkt 2, indem Sie auf "Pkt 2 messen" klicken.

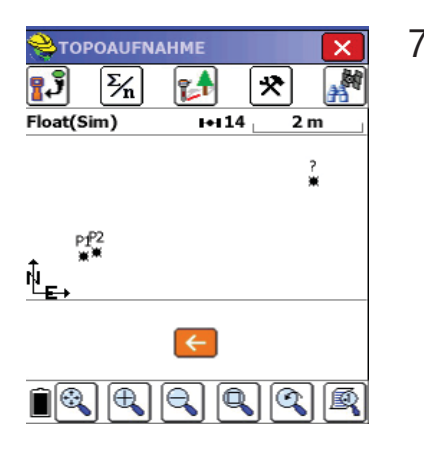

In der Vorschau werden die Punkte angezeigt. Das ? markiert den neuen Punkt. Klicken Sie auf  $\leftarrow$ .

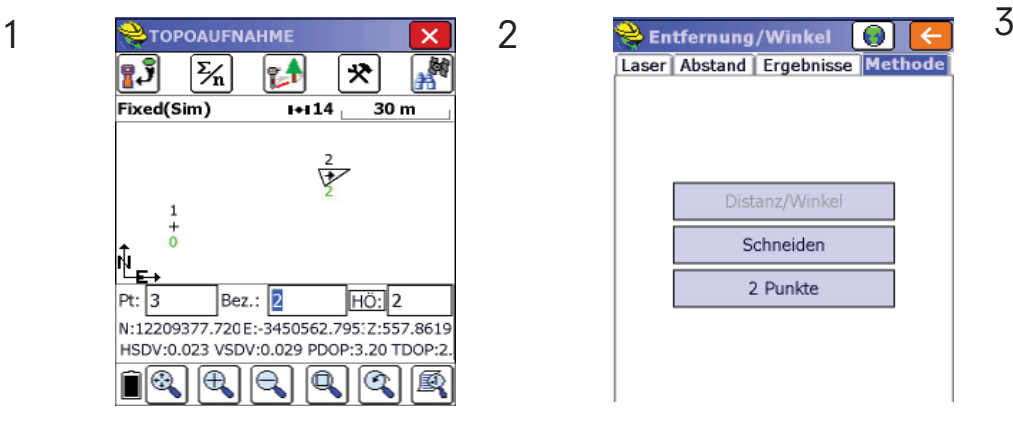

Klicken Sie auf das Symbol , Messen an Baum"  $\mathbf{L}$  .

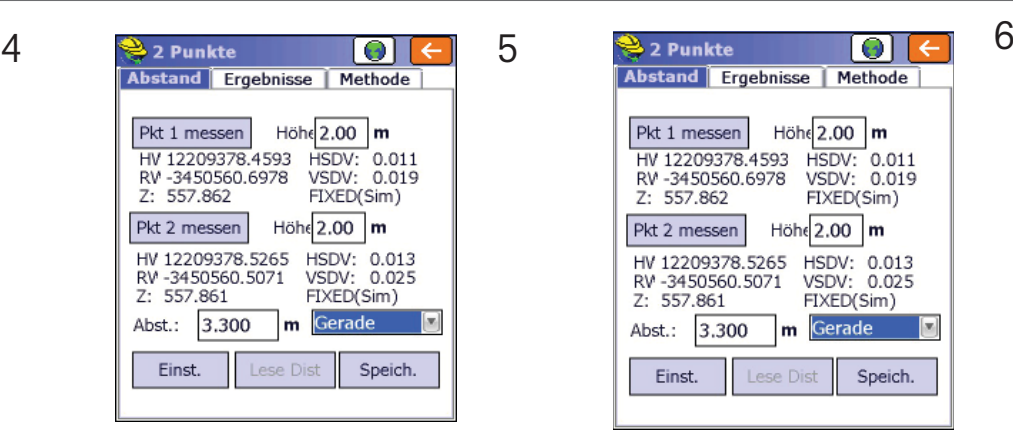

Geben Sie bei "Offset" ein, um wie viele Meter Sie die Strecke von Punkt 1 zu 2 vom Punkt 2 aus verlängern wollen. Daneben können Sie die Richtung auswählen (Gerade, links, rechts).

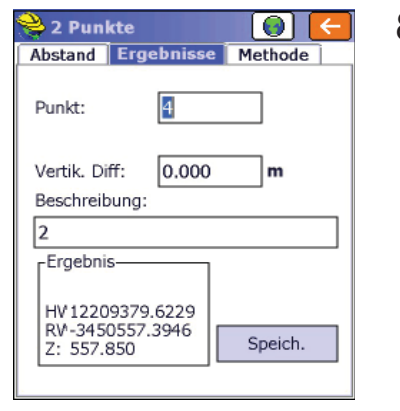

Ist der Punkt korrekt, klicken Sie auf "Speich.". Ist er nicht korrekt, messen Sie die beiden Punkte nochmals.

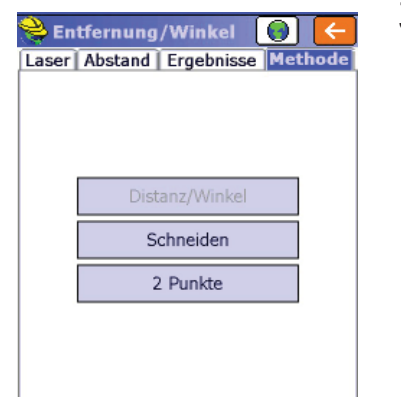

Gehen Sie auf den Reiter "Methode" und klicken Sie auf "2 Punkte".

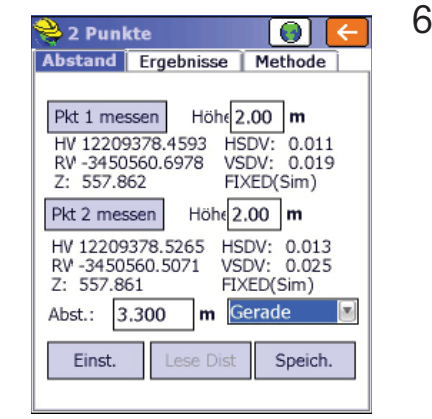

Im Beispiel wird die Strecke von Punkt 1 zu 2 um 3,000 m geradeaus verlängert. Klicken Sie für eine Vorschau auf das Weltkugelsymbol .

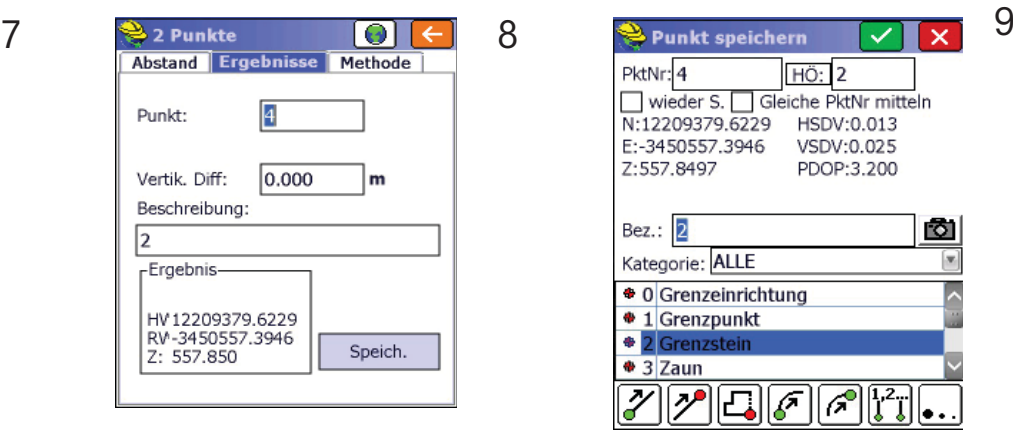

Speichern Sie den Punkt wie gewohnt ab.

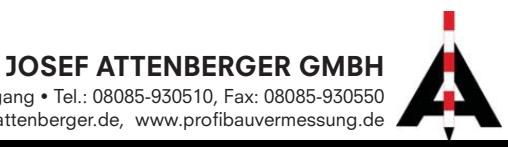

Wasserburger Str. 7, 84427 Sankt Wolfgang · Tel.: 08085-930510, Fax: 08085-930550 info@attenberger.de • www.attenberger.de, www.profibauvermessung.de